## 

## Choose your table of contents behavior

Last Modified on 12/06/2023 12:39 pm EST

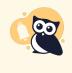

This option is only available for knowledge bases that do not have theme/layout selection options (these knowledge bases are hard-coded to Minimalist theme with Left two columns layout).

If you're using Minimalist theme with Left two columns layout and you'd like to use the Table of contents control, please contact us to enable the option! This will disable the theme and layout options.

- Table of contents
  - Always open ?
  - Closed on the home page, open everywhere else ?
  - O Closed until open (?)

The **Table of contents** control in **Settings > Style** allows you to control the table of contents open/closed behavior. It has three options:

- Always open: The table of contents is open on all pages and the reader cannot close it.
  - On smaller screens, the table of contents will be closed until the reader opens it using the hamburger menu.
- Closed on the home page, open everywhere else: The table of contents is closed on the home page until a reader clicks the hamburger menu to open it. On all other pages, it is open with no way of closing it.
  - On smaller screens, the table of contents will be closed on all pages until the reader opens it using the hamburger menu.
- Closed until opened: The table of contents is closed on all pages until the reader clicks the hamburger menu to open it.

Once you've made your selection, be sure to **Save** your changes.